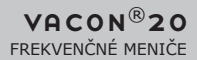

# RÝCHLA PRÍRUČKA

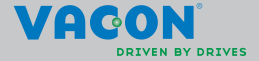

**Táto rýchla príručka zahŕňa základné kroky pre jednoduchú inštaláciu a nastavenie vášho frekvenčného meniča Vacon 20.** 

**Pred uvedením pohonu do prevádzky si načítajte a prečítajte úplnú používateľskú príručku frekvenčného meniča Vacon 20 na webovej stránke:** 

**www.vacon.com –> súbory na prevzatie**

## **1. BEZPEČNOSŤ**

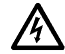

## **ELEKTRICKÚ INŠTALÁCIU SMIE ROBIŤ IBA OPRÁVNENÝ ELEKTRIKÁR!**

Táto stručná príručka obsahuje očividne označené varovania, ktoré sú určené pre zaistení vašej osobnej bezpečnosti a pre zabránenie neúmyselného poškodenia výrobku alebo pripojených zariadení.

#### **Starostlivo si prečítajte tieto varovania:**

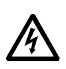

Súčasti napájacej jednotky frekvenčného meniča sú pod napätím, ak je Vacon 20 pripojený k hlavnému vedeniu. Kontakt s týmto napätím je extrémne nebezpečný a môže spôsobiť smrť alebo vážne poranenie.

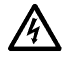

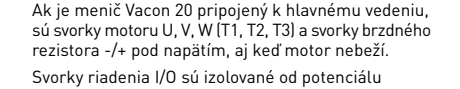

**!**

hlavného vedenia. Výstupné svorky relé môžu mať nebezpečné napätie, aj keď je Vacon 20 odpojený od hlavného vedenia.

Zemný zvodový prúd frekvenčných meničov Vacon 20 prekračuje 3,5 mA (str. pr). V súlade s normou EN61800-5-1 musí byť zaistené pripojenie k zosilnenému ochrannému uzemneniu.

#### **Viď kapitolu 7!**

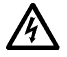

je výrobca stroja zodpovedný za vybavenie stroja hlavným vypínačom (EN 60204-1). Ak je Vacon 20 odpojený od hlavného vedenia v dobe,

kedy motor beží, ostáva pod napätím, až kým je motor budený procesom. V takom prípade motor funguje ako generátor dodávajúci energiu do frekvenčného meniča.

Ak je frekvenčný menič použitý ako súčasť stroja,

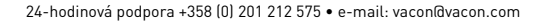

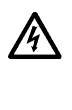

Po odpojení frekvenčného meniča od hlavného vedenia počkajte, až kým sa nezastaví ventilátor a nezhasnú segmenty na displeji alebo stavové kontrolky na čelnom paneli. Počkajte ešte ďalších 5 minút, kým začnete robiť akúkoľvek prácu na pripojovaní Vacon 20.

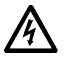

Ak je aktivovaná funkcia automatického resetovania, motor sa môže po chybovej situácii automaticky spustiť.

## **2. INŠTALÁCIA**

### **2.1 Mechanická inštalácia**

Vacon 20 môžete na stenu namontovať dvoma spôsobmi: Pre MI1–MI3 skrutkami alebo pomocou lišty DIN; Pre MI4–MI5 skrutkami alebo na prírubu.

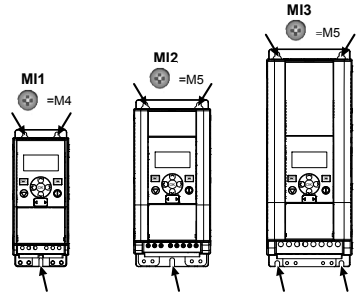

*obr. 1: Montáž skrutkami, MI1–MI3* 

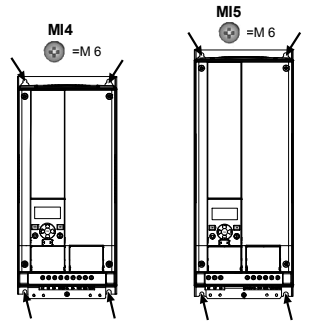

*obr. 2: Montáž skrutkami, MI4–MI5*

2

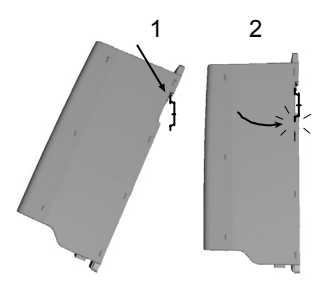

*obr. 3: Montáž lištou DIN, MI1–MI3*

**Poznámka:** Montážne rozmery, viď zadnú stranu jednotky.

Nechajte **voľné miesto** pre chladenie nad (**100 mm**), pod (**50 mm**) a na stranách (**20 mm**) jednotky Vacon 20! (Pre MI1–MI3 je bočná montáž dovolená iba v prípade, že teplota okolia je pod 40°C; Pre MI4–MI5 nie je bočná montáž dovolená.)

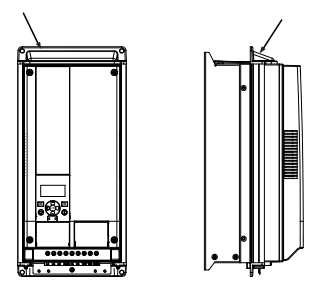

*obr. 4: inštalácia na prírubu, MI4–MI5*

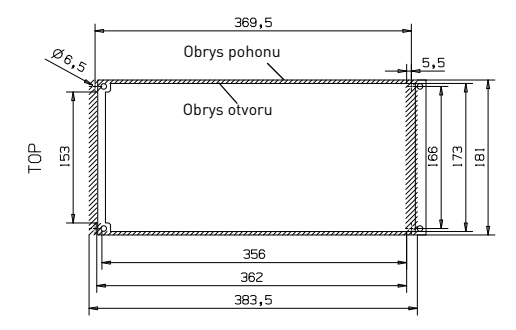

*obr. 5: Rozmery otvoru na inštaláciu pre prírubu MI4 (jednotka: mm)*

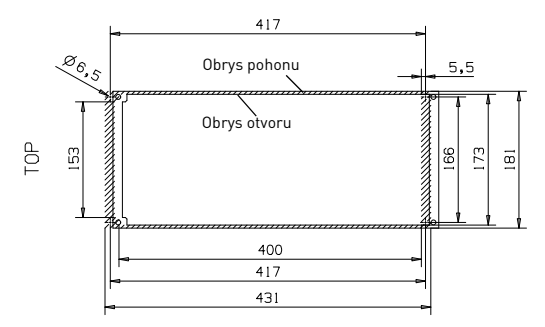

*obr. 6: Rozmery otvoru na inštaláciu pre prírubu MI5 (jednotka: mm)*

 $\overline{2}$ 

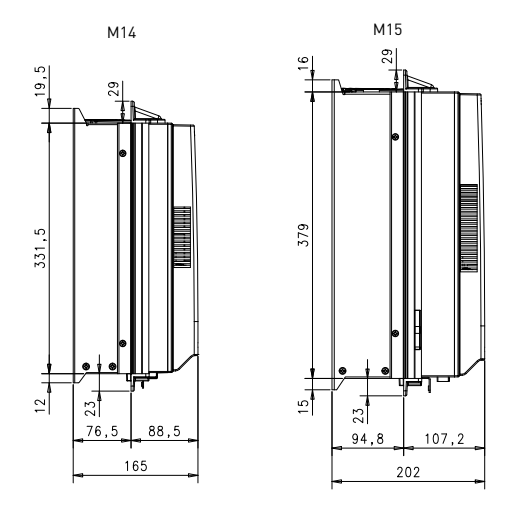

*obr. 7: Hĺbka otvoru na inštaláciu pre prírubu MI4 a MI5 (jednotka: mm)*

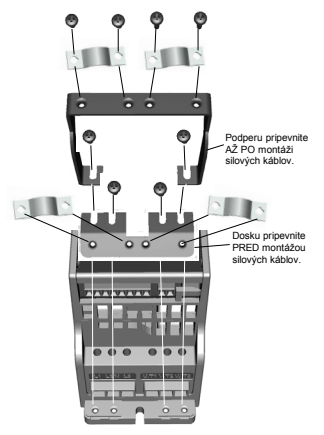

*obr. 8: Pripojenie PE dosky a podpery kábla API, MI1–MI3*

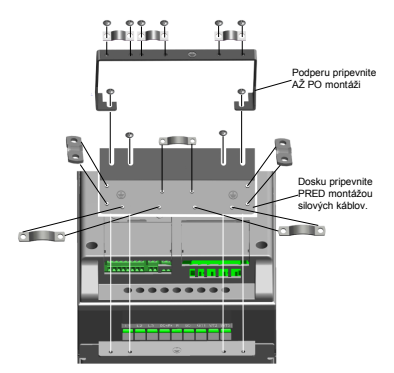

*obr. 9: Pripojenie PE dosky a podpery kábla API, MI4–MI5*

24-hodinová podpora +358 (0) 201 212 575 • e-mail: vacon@vacon.com

 $\overline{2}$ 

#### **2.2 Káble a pripojenia**

#### *2.2.1 Silové káble*

**Poznámka:** Uťahovací moment silových káblov je 0,5 – 0,6 Nm (4 – 5 in. – lb.).

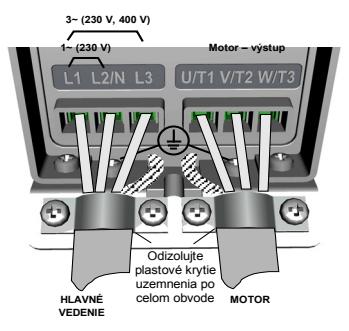

*obr. 10: Silové pripojenia Vacon 20, MI1*

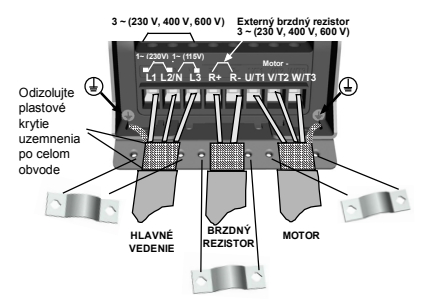

*obr. 11: Silové pripojenia Vacon 20, MI2–MI3*

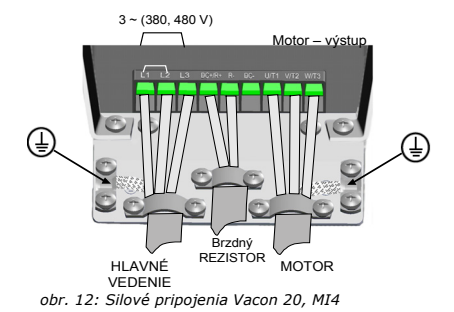

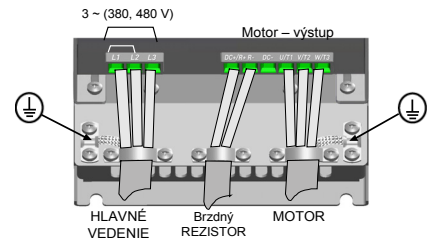

*obr. 13: Silové pripojenia Vacon 20, MI5*

## *2.2.2 Riadiaci kábel*

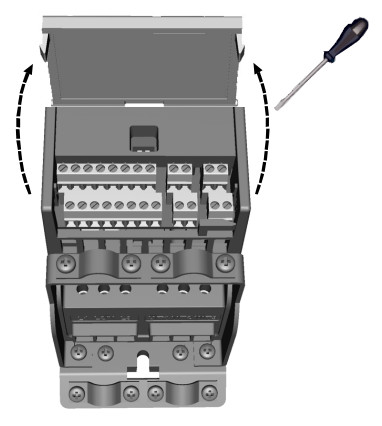

*obr. 14: Otvorte veko MI1–MI3*

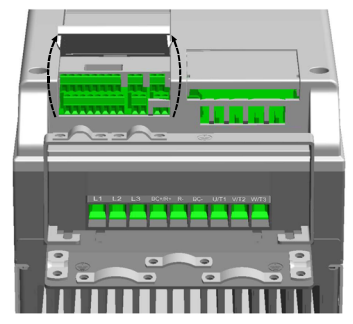

*obr. 15: Otvorte veko MI4–MI5*

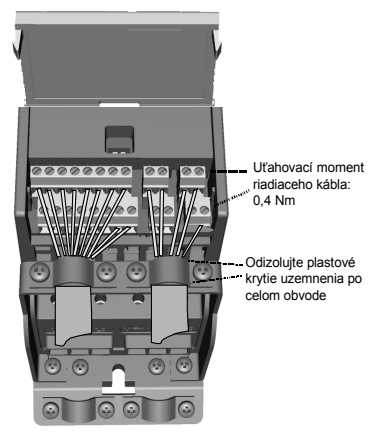

*obr. 16: Nainštalujte riadiace káble, MI1–MI3*

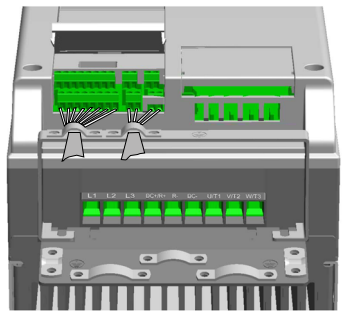

*obr. 17: Nainštalujte riadiace káble, MI4–MI5*

#### *2.2.3 Prípustné prídavné dosky v meniči Vacon20*

Pozrite si ďalej prípustné prídavné dosky v slote:

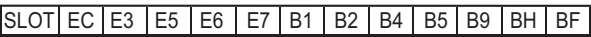

**Poznámka:** Keď sa v meniči Vacon20 používa OPT-B1/OPT-B4, +24 V DC (±10 %, min. 300 mA), je potrebné napájať svorku 6 (+24\_out) a svorku 3 (GND) na riadiacej doske.

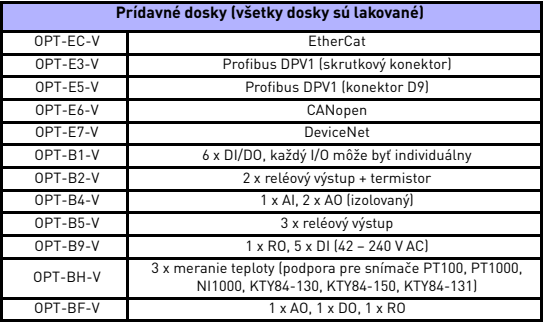

Montážna konštrukcia prídavných dosiek:

 $\overline{2}$ 

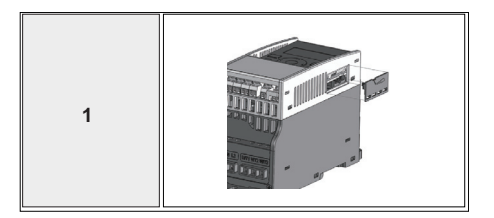

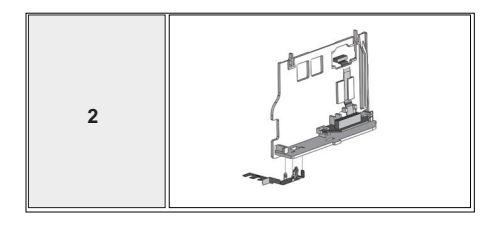

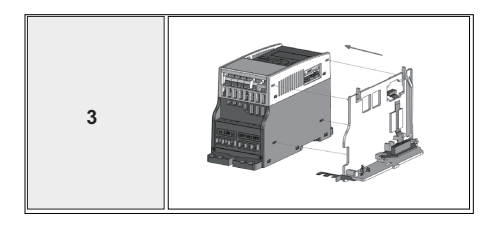

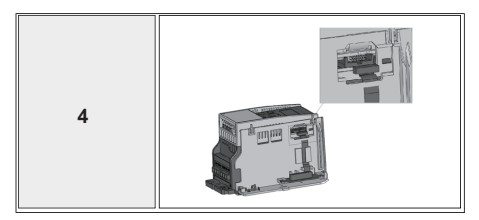

 $\overline{2}$ 

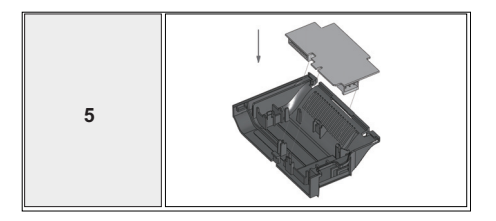

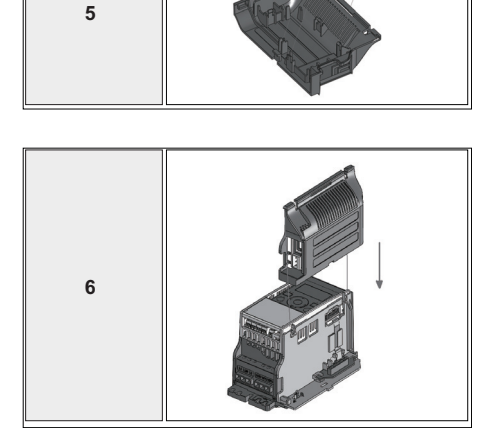

Tel. +358 (0)201 2121 • Fax +358 (0)201 212205

# **3. RIADIACE SIGNÁLY A SVORKY I/O Vacon 20**

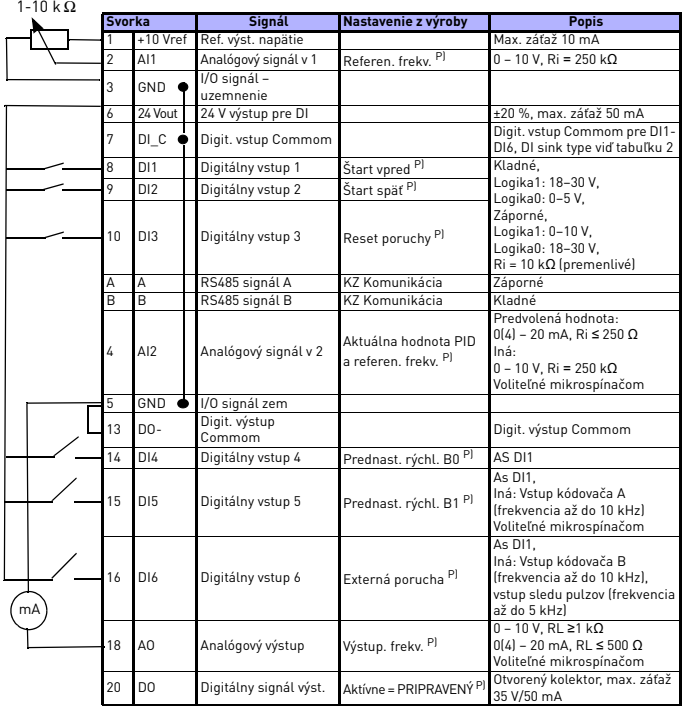

*tab. 1: Predvolená konfigurácia I/O a pripojenie pre obecnú aplikáciu jednotky Vacon 20 pre riadiacu dosku* 

*P) = Programovateľná funkcia, viď Používateľskú príručku: zoznam parametrov a podrobný popis*

**College** 

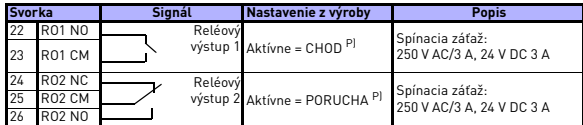

*tab. 1: Predvolená konfigurácia I/O a pripojenie pre obecnú aplikáciu jednotky Vacon 20 pre riadiacu dosku* 

*P) = Programovateľná funkcia, viď Používateľskú príručku: zoznam parametrov a podrobný popis*

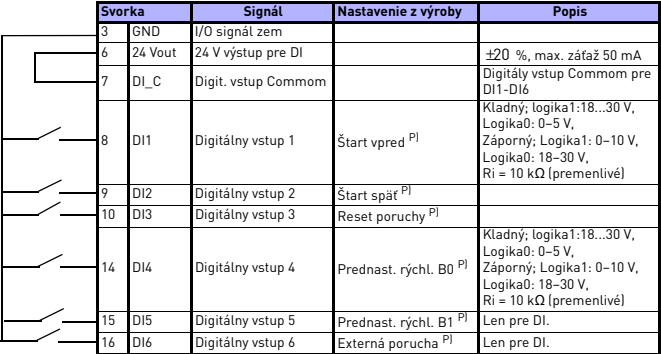

<span id="page-17-0"></span>*tab. 2: DI Sink Type, odstráňte mostík J500 a pripojte kábel pomocou tabuľky 2* 

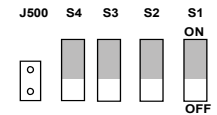

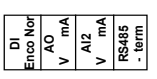

*obr. 18: Mikrospínače*

I/O svorky Vacon 20:

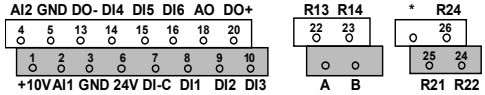

## **4. NAVIGÁCIA A SPUSTENIE**

#### **4. 1 Hlavné menu jednotky Vacon 20**

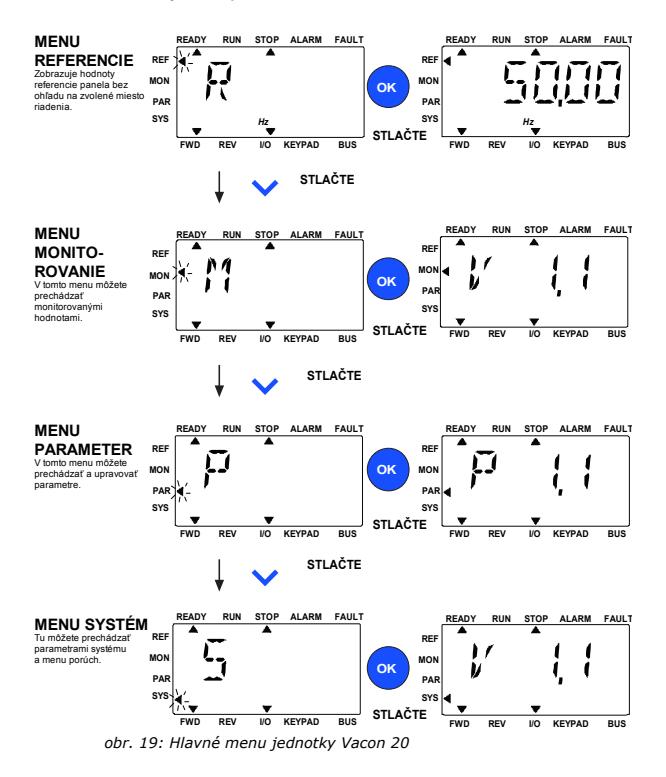

#### **4.2 Uvedenie do prevádzky a sprievodca spustením**

#### *4.2.1 Kroky pre uvedenie do prevádzky:*

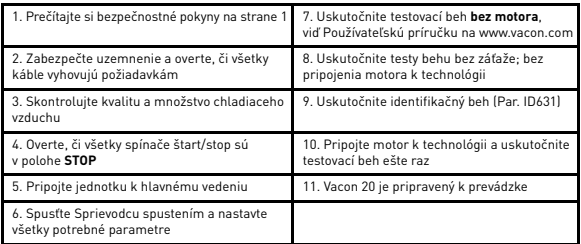

*tab. 3: Kroky pre uvedenie do prevádzky*

#### *4.2.2 Sprievodca spustením*

Vacon 20 spustí sprievodcu spustením pri prvom zapnutí. Sprievodcu je možné spustiť nastavením parametra SYS Par.4.2 =1. Nasledujúce obrázky zobrazujú postup.

#### **POZNÁMKA: Spustenie sprievodcu spustením vždy vráti nastavenia všetkých parametrov na hodnoty z výroby!**

#### **POZNÁMKA: Sprievodcu spustením možno preskočiť podržaním tlačidla STOP na 30 sekúnd.**

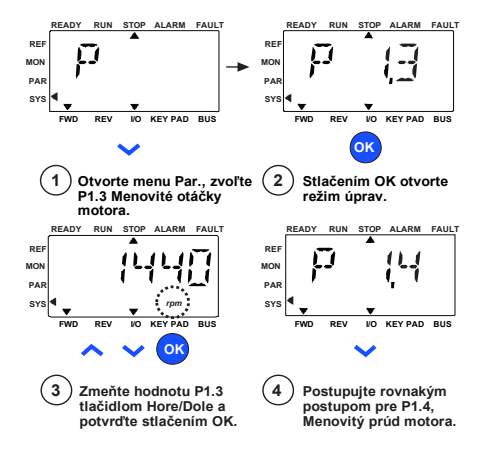

*obr. 20: Sprievodca spustením Vacon 20 (štandardná aplikácia)*

**College** 

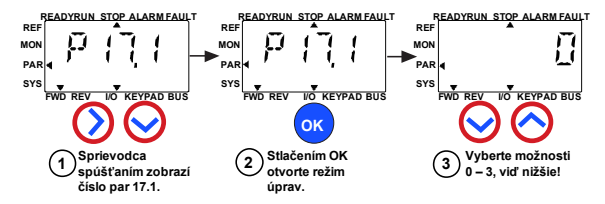

**Voľby:**

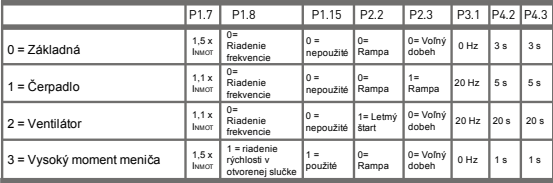

**Ovplyvnené** P1.7 Prúdové obmedzenie (A) P2.3 Funkcia zastavenia P1.8 Režim riadenia motora

- P1.15 Zosilnenie momentu
- P3.1 Min. frekvencia

P4.2 Čas rozbehu (s)

P4.3 Čas dobehu (s)

- **parametre:**
	- P2.2 Spôsob štartu

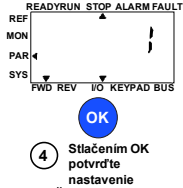

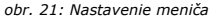

**POZNÁMKA: Táto príručka je pre štandardnú aplikáciu Vacon 20. Ak potrebujete detailný popis parametrov, načítajte si používateľskú príručku na stránke: www.vacon.com -> Support & downloads.**

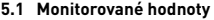

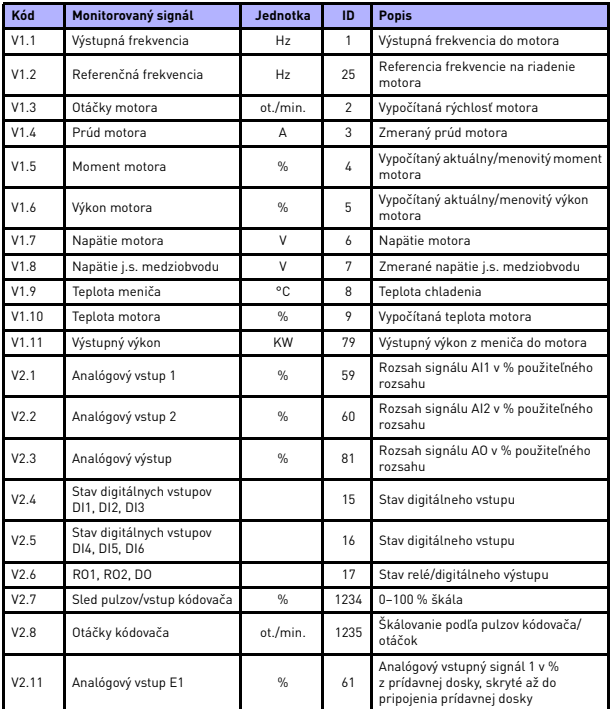

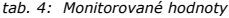

| Kód   | Monitorovaný signál  | Jednotka      | ID | <b>Popis</b>                                                                                                    |
|-------|----------------------|---------------|----|----------------------------------------------------------------------------------------------------|
| V2.12 | Analógový výstup E1  | $\frac{9}{6}$ | 31 | Analógový výstupný signál 1 v %<br>z prídavnej dosky, skryté až do<br>pripojenia prídavnej dosky                                                                                                    |
| V2.13 | Analógový výstup E2  | %             | 32 | Analógový výstupný signál 2 v %<br>z prídavnej dosky, skryté až do<br>pripojenia prídavnej dosky                                                                                                    |
| V2.14 | DIE1, DIE2, DIE3     |               | 33 | Táto hodnota monitora zobrazuje stav<br>digitálnych vstupov 1-3 z prídavnej<br>dosky, skryté až do pripojenia<br>prídavnej dosky                                                                         |
| V2.15 | DIE4, DIE5, DIE6     |               | 34 | Táto hodnota monitora zobrazuje stav<br>digitálnych vstupov 4-6 z prídavnej<br>dosky, skryté až do pripojenia<br>prídavnej dosky                                                                         |
| V2.16 | DOE1,DOE2,DOE3       |               | 35 | Táto hodnota monitora zobrazuje stav<br>reléových výstupov 1–3 z prídavnej<br>dosky, skryté až do pripojenia<br>prídavnej dosky                                                                          |
| V2.17 | DOE4,DOE5,DOE6       |               | 36 | Táto hodnota monitora zobrazuje stav<br>reléových výstupov 4–6 z prídavnej<br>dosky, skryté až do pripojenia<br>prídavnej dosky                                                                          |
| V2.18 | Vstup teploty 1      |               | 50 | Nameraná hodnota vstupu teploty 1<br>v jednotkách teploty (stupňoch Celzia<br>alebo Kelvina) podľa nastavenia<br>parametra, skrytá až do pripojenia<br>prídavnej dosky                                   |
| V2.19 | Vstup teploty 2      |               | 51 | Nameraná hodnota vstupu teploty 2<br>v jednotkách teploty (stupňoch Celzia<br>alebo Kelvina) podľa nastavenia<br>parametra, skrytá až do pripojenia<br>prídavnej dosky                                   |
| V2.20 | Vstup teploty 3      |               | 52 | Nameraná hodnota vstupu teploty 3<br>v jednotkách teploty (stupňoch Celzia<br>alebo Kelvinal podľa nastavenia<br>parametra, skrytá až do pripojenia<br>prídavnej dosky                                   |
| V3.1  | Stavové slovo meniča |               | 43 | Bitové kódy stavu meniča<br>$B0 = Pripravený$<br>$B1 = Chod$<br>$B2 =$ Reverzácia<br>$B3 = Porucha$<br>$B6 = RunEnable$<br>$B7 =$ AlarmActive<br>$B12 = RunRequest$<br><b>B13</b> = MotorRegulatorActive |

*tab. 4: Monitorované hodnoty*

#### MONITOROVANIE A PARAMETRE VACON • 23

| Kód  | Monitorovaný signál       | Jednotka      | ID | <b>Popis</b>                                                                                                    |
|------|---------------------------|---------------|----|----------------------------------------------------------------------------------------------------|
| V3.2 | Stavové slovo aplikácie   |               | 89 | Bitové kódy stavu aplikácie:<br>B3 = Rampa 2 aktívna<br>B5 = Vzdialené riadiace miesto 1 aktívne<br>B6 = Vzdialené riadiace miesto 2 aktívne<br><b>B7</b> = Riadenie zbernice aktívne<br><b>B8</b> = Miestne riadenie aktívne<br><b>B9</b> = Riadenie PC aktívne<br>B10 = Prednastavené frekvencie<br>aktívne |
| V3.3 | Stavové slovo DIN         |               | 56 | $BO = D11$<br>$B1 = D12$<br>$B2 = D13$<br>$B3 = D14$<br>$B4 = D15$<br>$BS = D16$<br>$B6 = DIF1$<br>$B7 = DIF2$<br>$BB = DIF3$<br>$B9 = DIF4$<br>$B10 = DIFS$<br>$B11 = DIE6$                                                                                                    |
| V4.1 | Referencia PID            | $\frac{9}{6}$ | 20 | Referencia regulátora                                                                                                    |
| V4.2 | Hodnota spätnej väzby PID | $\frac{9}{6}$ | 21 | Aktuálna hodnota regulátora                                                                                                    |
| V4.3 | Chyba PID                 | %             | 22 | Chyba regulátora                                                                                                    |
| V4.4 | Výstup PID                | %             | 23 | Výstup regulátora                                                                                                    |
| V4.5 | Proces                    |               | 29 | Škálovaná procesná premenná<br>vid par. 15.18.                                                                                                    |

*tab. 4: Monitorované hodnoty*

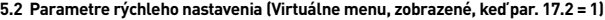

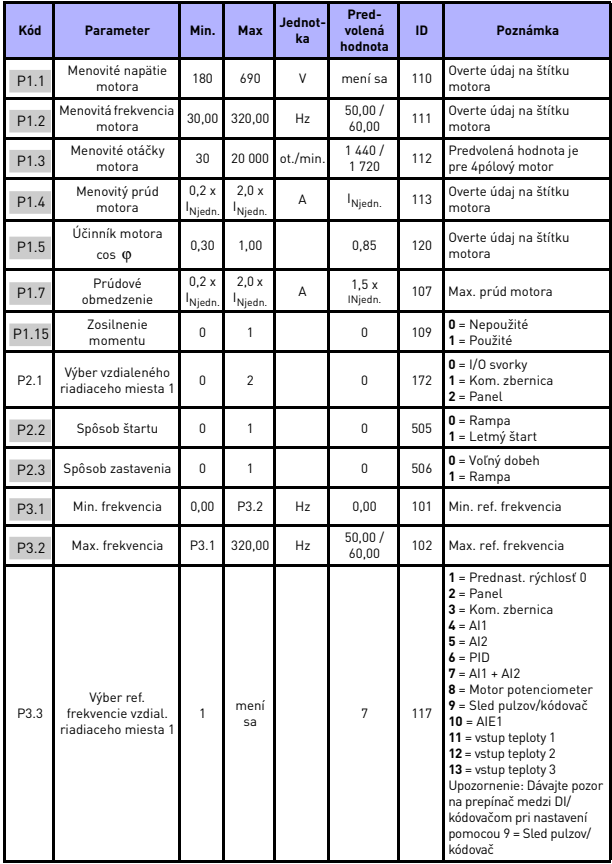

*tab. 5: Parametre rýchleho nastavenia*

#### MONITOROVANIE A PARAMETRE VACON • 25

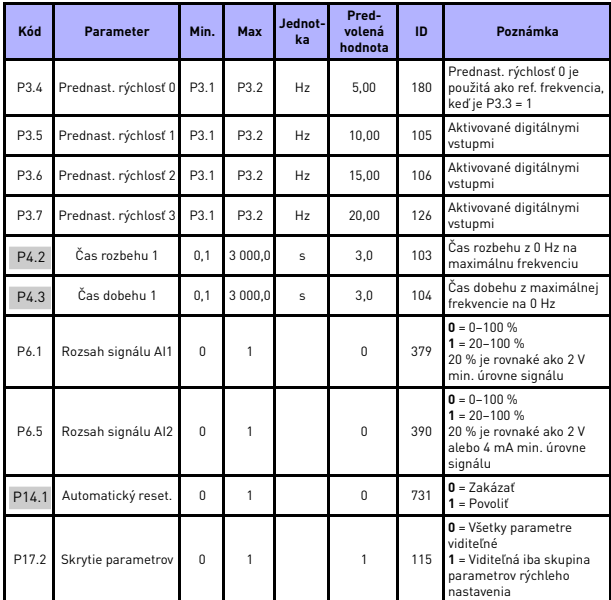

*tab. 5: Parametre rýchleho nastavenia*

## **5.3 Nastavenie motora (Riadiaci panel: Menu PAR -> P1)**

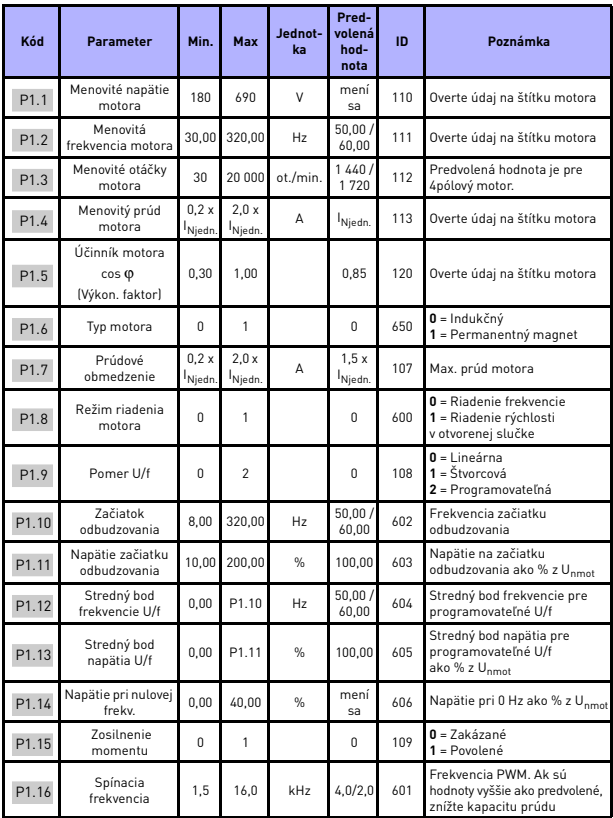

*tab. 6: Nastavenie motora*

#### MONITOROVANIE A PARAMETRE VACON • 27

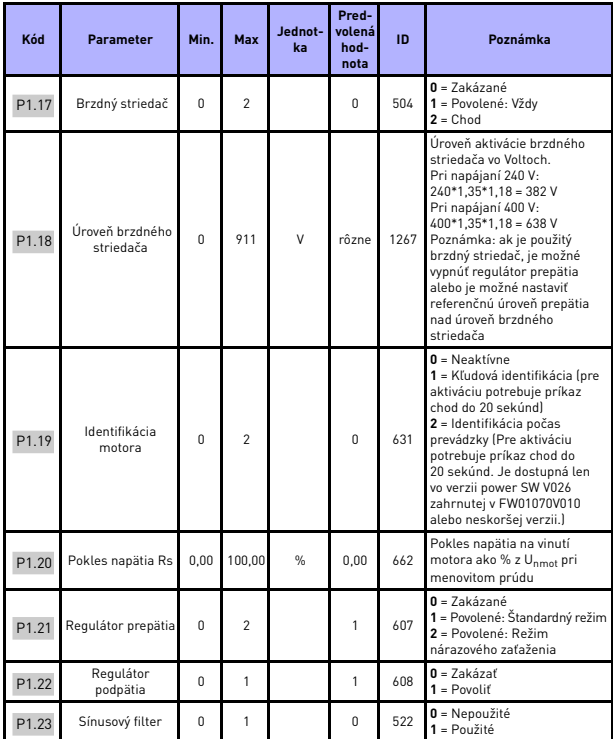

*tab. 6: Nastavenie motora*

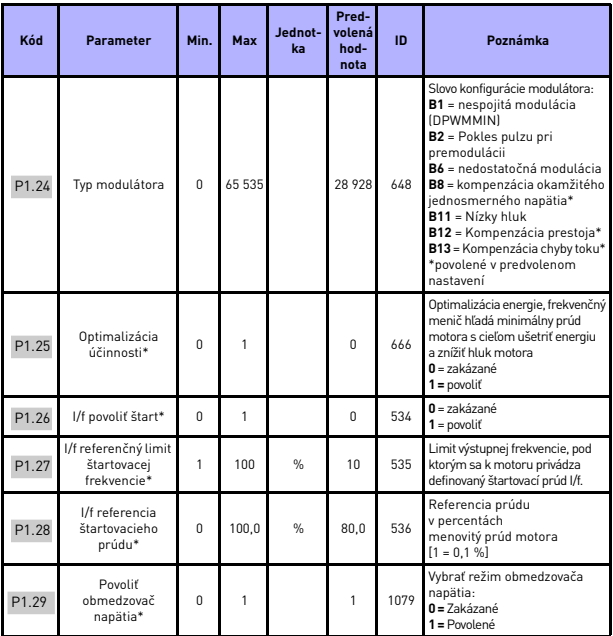

*tab. 6: Nastavenie motora*

#### **POZNÁMKA:**

\*Tieto parametre sú dostupné len vo verzii power SW FWP00001V026 zahrnutej v FW01070V010 alebo neskoršej verzii.

**POZNÁMKA:** Tieto parametre sú zobrazené, keď P17.2 = 0.

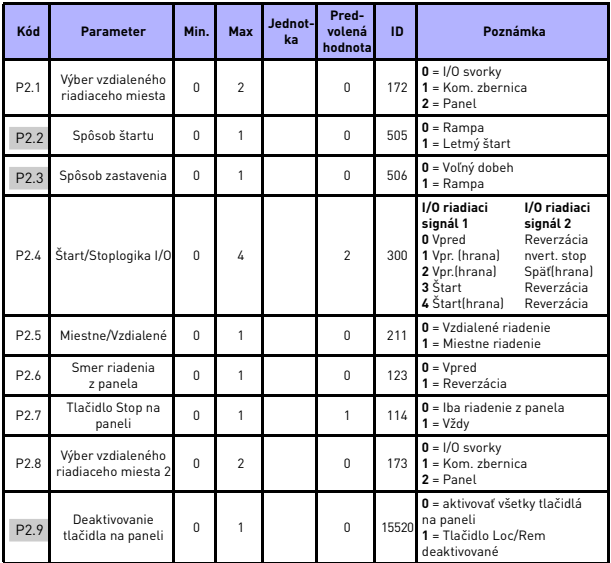

## **5.4 Nastavenie štart/stop (Riadiaci panel: Menu PAR -> P2)**

*tab. 7: Nastavenie Štart/Stop*

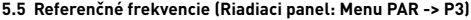

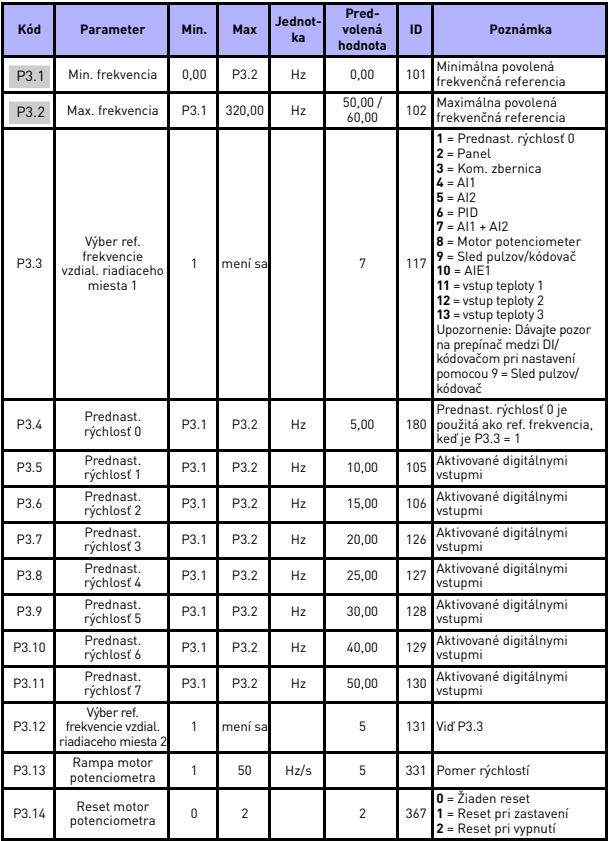

*tab. 8: Referenčné frekvencie*

**POZNÁMKA:** Tieto parametre sú zobrazené, keď P17.2 = 0.

Tel. +358 (0)201 2121 • Fax +358 (0)201 212205

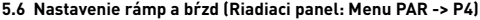

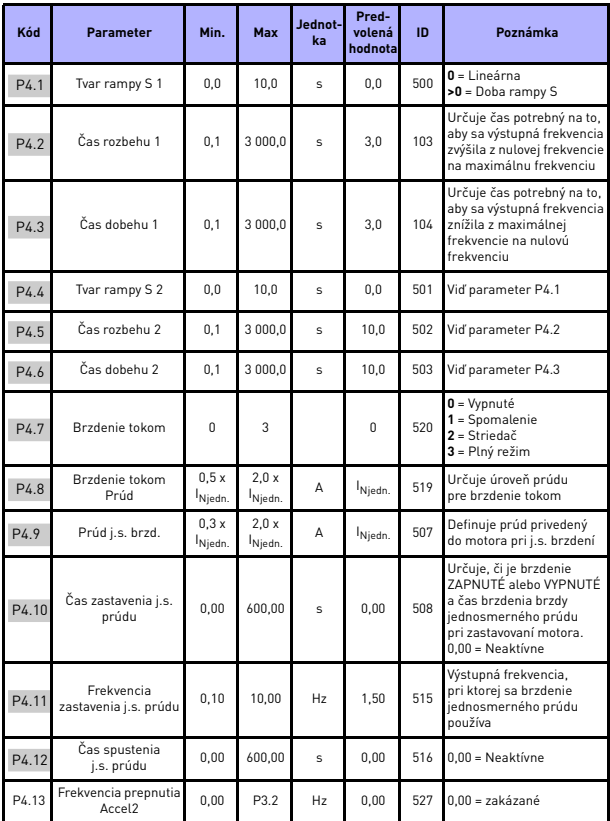

*tab. 9: Nastavenie rámp a bŕzd*

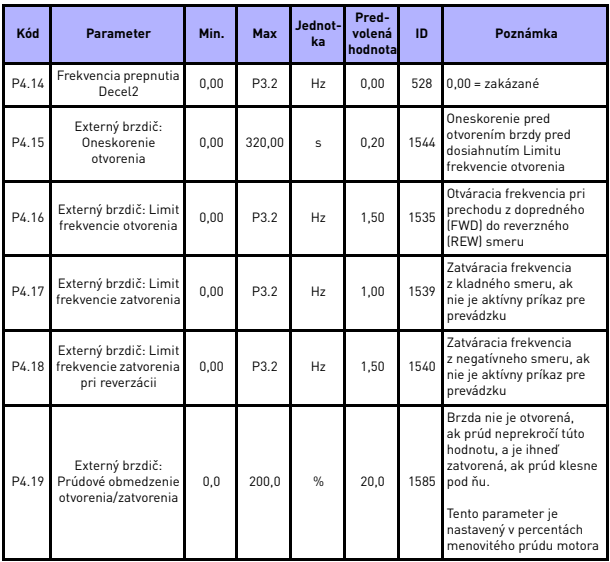

*tab. 9: Nastavenie rámp a bŕzd*

## **5.7 Digitálne vstupy (Riadiaci panel: Menu PAR -> P5)**

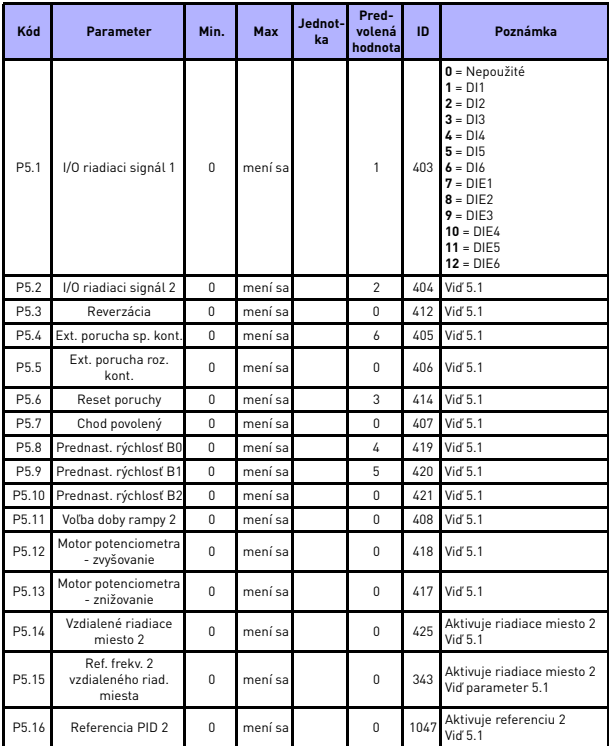

*tab. 10: Digitálne vstupy*

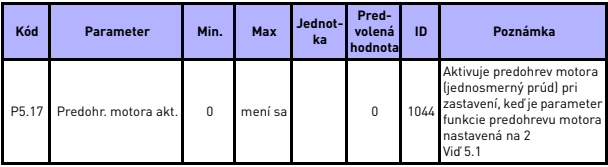

*tab. 10: Digitálne vstupy*

## **5.8 Analógové vstupy (Riadiaci panel: Menu PAR -> P6)**

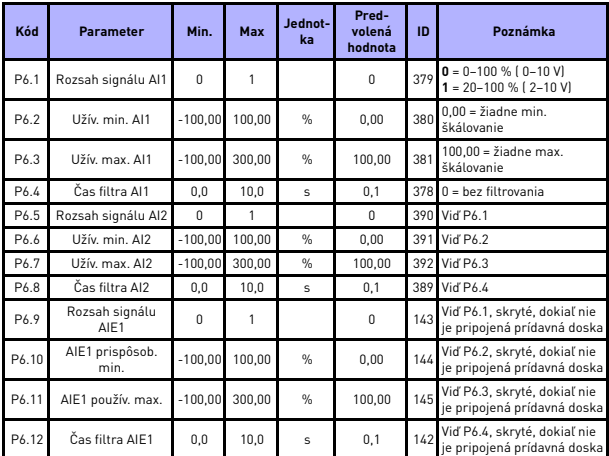

*tab. 11: Analógové vstupy*

| Kód  | <b>Parameter</b>                      | Min.     | Max            | Jednot-<br>ka  | Pred-<br>volená<br>hodnota | ID   | Poznámka                                                                                                    |
|------|---------------------------------------|----------|----------------|----------------|----------------------------|------|----------------------------------------------------------------------------------------------------|
| P7.1 | Min. frekvencia<br>pulzov             | $\theta$ | 10 000         | H <sub>z</sub> | $\Omega$                   | 1229 | Frekvenciu pulzov, ktorú<br>je možné interpretovať ako<br>0 % signál                                                                      |
| P7.2 | Max. frekvencia<br>pulzov             | 0,0      | 10 000         | Hz             | 10 000                     | 1230 | Frekvenciu pulzov, ktorú<br>je možné interpretovať ako<br>100 % signál                                                                    |
| P7.3 | Ref. frekv. pri min.<br>frekv. pulzov | 0,00     | P3.2           | Hz             | 0.00                       | 1231 | Frekvencia odpovedá 0 %,<br>ak je použitá ako ref.<br>frekvencia                                                                          |
| P7.4 | Ref. frekv. pri max.<br>frekv. pulzov | 0.00     | P3.2           | Hz             | 50,00/<br>60.00            | 1232 | Frekvencia odpovedá<br>100 %, ak je použitá ako<br>ref. frekvencia                                                                        |
| P7.5 | Smer kódovača                         | $\Omega$ | $\overline{c}$ |                | $\Omega$                   | 1233 | $0 = 7$ akázať<br>$1 = Povolif/Normálne$<br>2 = Povoliť/Invertované                                                                       |
| P7.6 | Pulzy/otáčky<br>kódovača              | 1        | 65 535         | pulzov/<br>0t  | 256                        | 629  | Počet pulzov kódovača na<br>jednu otáčku. Použité iba<br>pre výpočet hodnoty otáčok<br>kódovača                                           |
| P7.7 | Konfig. DI5 a DI6                     | $\Omega$ | $\overline{c}$ |                | $\Omega$                   | 1165 | $0 = D15$ a $D16$ sú pre<br>normálny digitálny vstup<br>$1 = D16$ je pre sled pulzov<br>2 = DI5 a DI6 sú pre režim<br>frekvencie kódovača |

**5.9 Sled pulzov/kódovač (Riadiaci panel: Menu PAR -> P7)**

*tab. 12: Sled pulzov/kódovač*

## **5.10 Digitálne výstupy (Riadiaci panel: Menu PAR -> P8)**

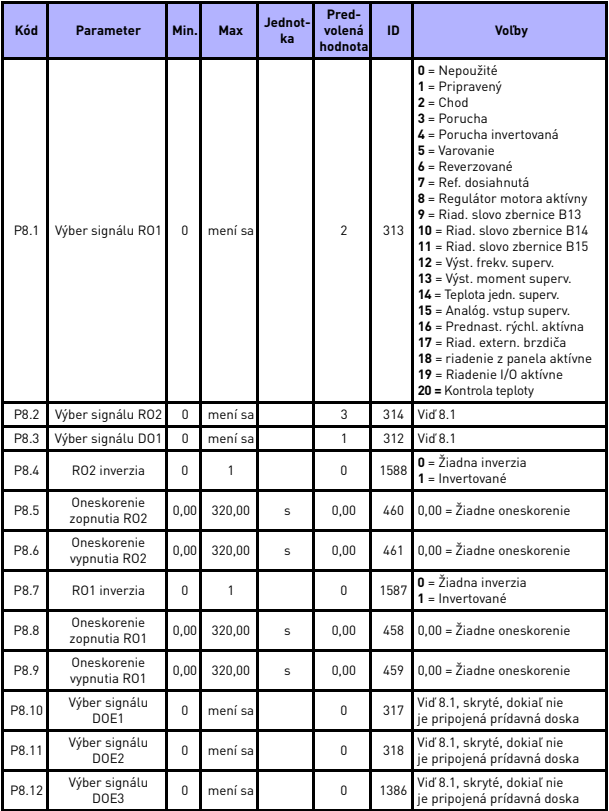

*tab. 13: Digitálne výstupy*

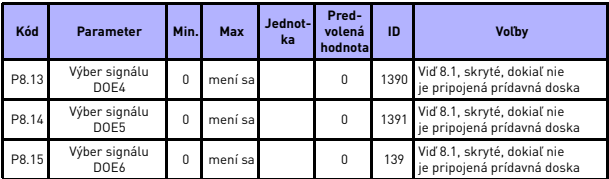

*tab. 13: Digitálne výstupy*

## **5.11 Analógové výstupy (Riadiaci panel: Menu PAR -> P9)**

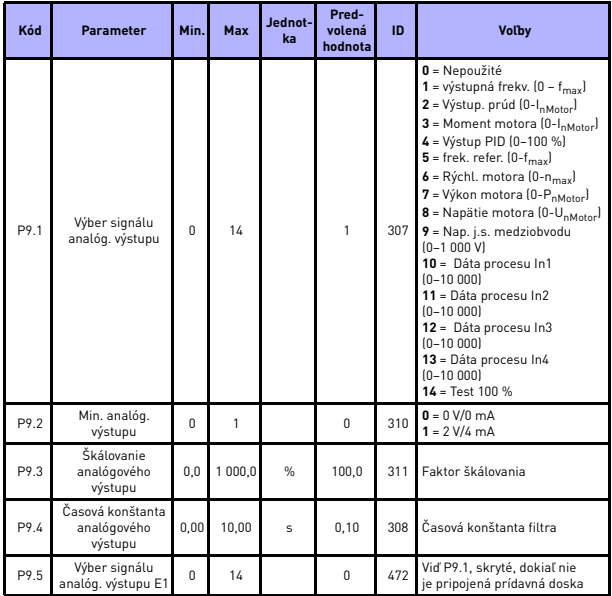

*tab. 14: Analógové výstupy*

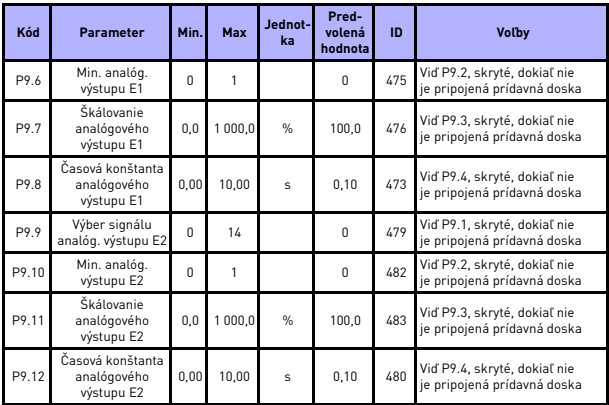

*tab. 14: Analógové výstupy*

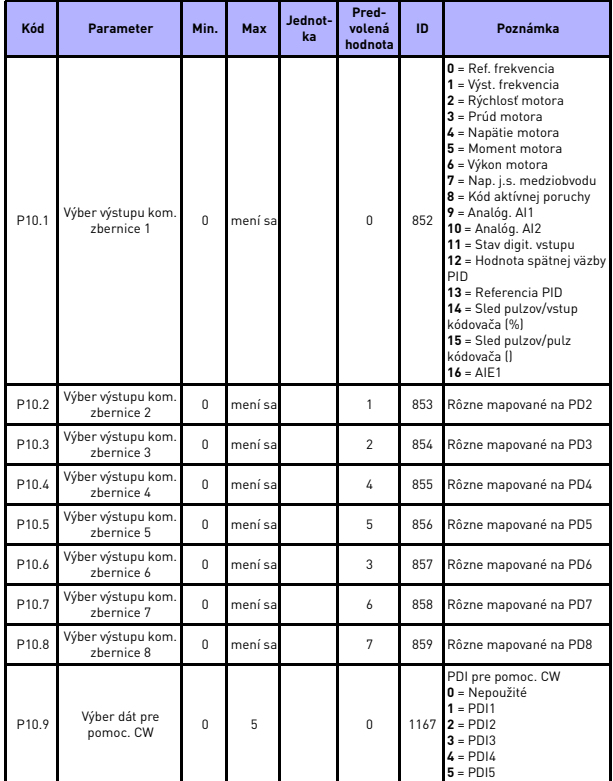

## **5.12 Mapovanie dát komunikačnej zbernice (Riadiaci panel: Menu PAR -> P10)**

*tab. 15: Mapovanie dát komunikačnej zbernice*

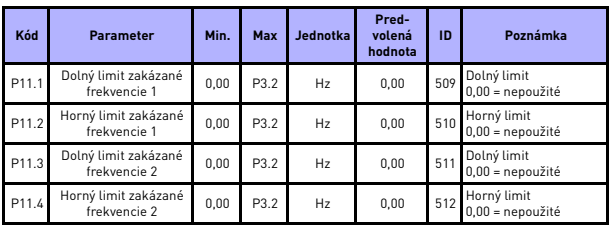

#### **5.13 Zakázané frekvencie (Riadiaci panel: Menu PAR -> P11)**

*tab. 16: Zakázané frekvencie*

## **5.14 Kontrola limitov (Riadiaci panel: Menu PAR -> P12)**

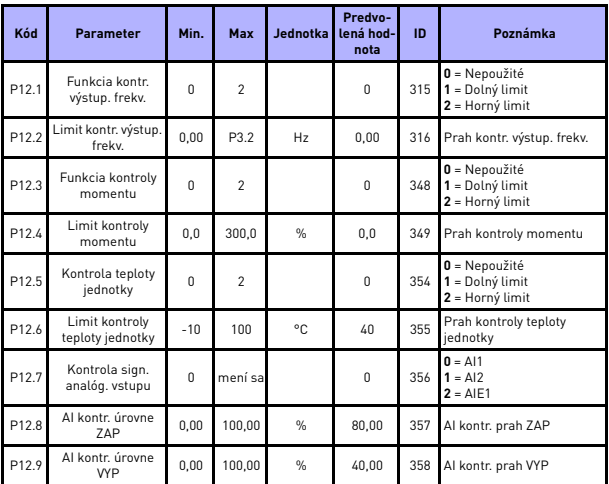

*tab. 17: Kontrola limitov*

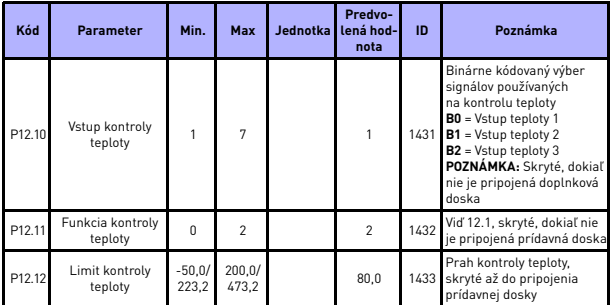

*tab. 17: Kontrola limitov*

## **5.15 Ochrany (Riadiaci panel: Menu PAR -> P13)**

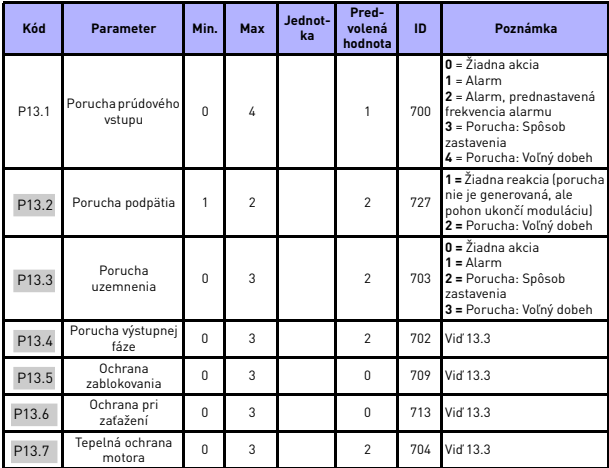

*tab. 18: Ochrany*

| Kód                | <b>Parameter</b>                                                | Min.     | Max                          | Jednot-<br>ka  | Pred-<br>volená<br>hodnota | ID   | Poznámka                                                                                                    |
|--------------------|-----------------------------------------------------------------|----------|------------------------------|----------------|----------------------------|------|----------------------------------------------------------------------------------------------------|
| P13.8              | Mtp: Okolitá teplota                                            | $-20$    | 100                          | °C             | 40                         | 705  | Teplota prostredia                                                                                                    |
| P13.9              | Mtp:Chladenie pri<br>nulovej rýchlosti                          | 0.0      | 150.0                        | $\frac{1}{2}$  | 40.0                       | 706  | Chladenie ako % pri<br>0 rýchlosti                                                                                                    |
| P13.10             | Mtp: Tepelná časová<br>konštanta                                | 1        | 200                          | min.           | mení sa                    | 707  | Tepelná časová konštanta<br>motora                                                                                                    |
| P13.11             | Prúd zablokovania                                               | 0.00     | 2.0 x<br>l <sub>Njedn.</sub> | A              | Njedn.                     | 710  | Aby došlo k zablokovaniu,<br>musí prúd prekročiť tento<br>limit                                                                                                   |
| P13.12             | Doba zablokovania                                               | 0.00     | 300.00                       | Ś              | 15.00                      | 711  | Časový limit zablokovania                                                                                                    |
| P13.13             | Frekvencia<br>zablokovania                                      | 0.10     | 320.00                       | H <sub>z</sub> | 25.00                      | 712  | Min. frekvencia<br>zablokovania                                                                                                    |
| P13.14             | UL:Záťaž začiatku<br>odbudzovania                               | 10.0     | 150.0                        | $\frac{9}{6}$  | 50.0                       | 714  | Min. moment na začiatku<br>odbudzovania                                                                                                    |
| P <sub>13.15</sub> | UL:Záťaž pri<br>nulovej frekvencii                              | 5.0      | 150.0                        | $\frac{9}{6}$  | 10.0                       | 715  | Minimálny moment pri f0                                                                                                    |
| P13.16             | UL:Časový limit                                                 | 1.0      | 300.0                        | s              | 20.0                       | 716  | Je to maximálny čas<br>povolený pre existenciu<br>.<br>stavu odľahčenia                                                                                           |
| P13.17             | Oneskorenie<br>poruchy<br>nízkoúrovňového<br>analógového vstupu | 0.0      | 10.0                         | s              | 0.5                        | 1430 | Oneskorenie pre poruchu<br>analógového prúdového<br>vstupu                                                                                                    |
| P13.18             | Externá porucha                                                 | $\Omega$ | 3                            |                | $\mathfrak{p}$             | 701  | 0 = Žiadna akcia<br>$1 =$ Alarm<br>2 = Porucha: Spôsob<br>zastavenia<br>3 = Porucha: Voľný dobeh                                                                  |
| P13.19             | Porucha kom.<br>zbernice                                        | $\Omega$ | 4                            |                | 3                          | 733  | Vid' 13.1                                                                                                    |
| P13.20             | Prednastavená<br>frekvencia alarmu                              | P3.1     | P3.2                         | Hz             | 25.00                      | 183  | Frekvencia použitá, keď<br>odpoveď na poruchu je<br>Alarm + prednast.<br>frekvencia                                                                               |
| P13.21             | Zamknutie úprav<br>parametrov                                   | $\Omega$ | $\mathbf{1}$                 |                | $\Omega$                   | 819  | 0 = Úpravy povolené<br>1 = Úpravy zakázané                                                                                                    |
| P13.22             | Porucha termistora                                              | 0        | 3                            |                | $\overline{c}$             | 732  | $0 = \check{Z}$ iadna akcia<br>$1 =$ Alarm<br>2 = Porucha: Spôsob<br>zastavenia<br>3 = Porucha: Voľný dobeh<br>Skryté, dokiaľ nie je<br>pripojená doplnková doska |
| P13.23             | Kontrola konfliktu<br>FWD/REV                                   | $\Omega$ | 3                            |                | 1                          | 1463 | Vid' P13.3                                                                                                    |
| P13.24             | Porucha teploty                                                 | $\Omega$ | 3                            |                | O                          | 740  | Viď P13.3, skryté, dokiaľ nie<br>je pripojená doska OPTBH                                                                                                    |

*tab. 18: Ochrany*

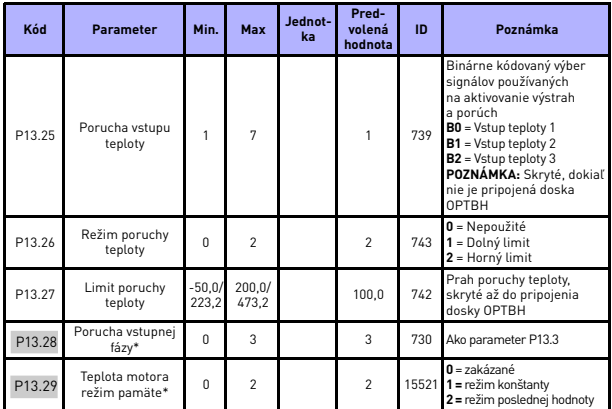

*tab. 18: Ochrany*

#### **POZNÁMKA:**

\*Tieto parametre sú dostupné len vo verzii power SW FWP00001V026 zahrnutej v FW01070V010 alebo neskoršej verzii.

**POZNÁMKA:** Tieto parametre sú zobrazené, keď **P17.2 = 0.**

#### **5.16 Parametre chybového autoresetu (Riadiaci panel: Menu PAR -> P14)**

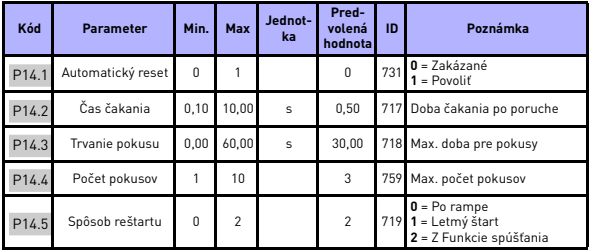

*tab. 19: Parametre chybového autoresetu*

**POZNÁMKA:** Tieto parametre sú zobrazené, keď **P17.2 = 0.**

## **5.17 Parametre riadenia PID (Riadiaci panel: Menu PAR -> P15)**

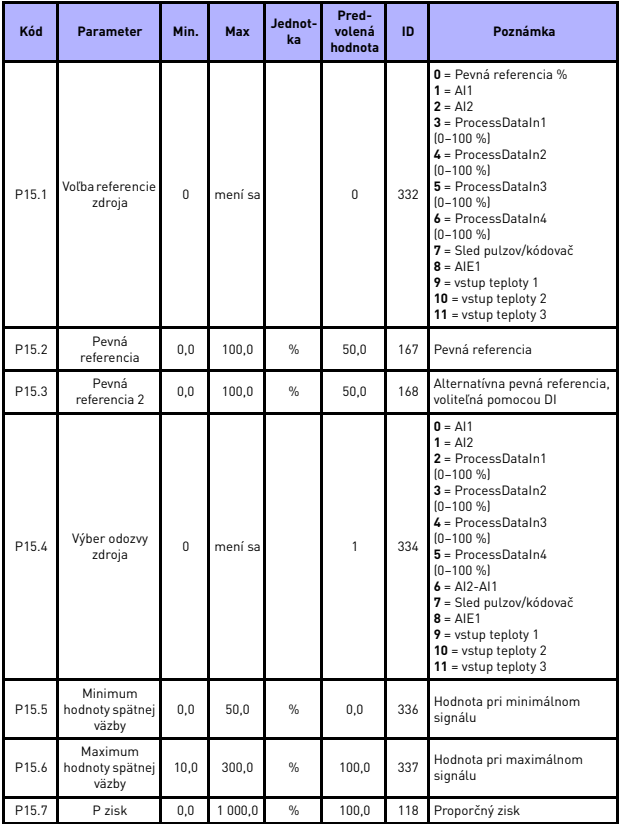

*tab. 20: Parametre riadenia PID*

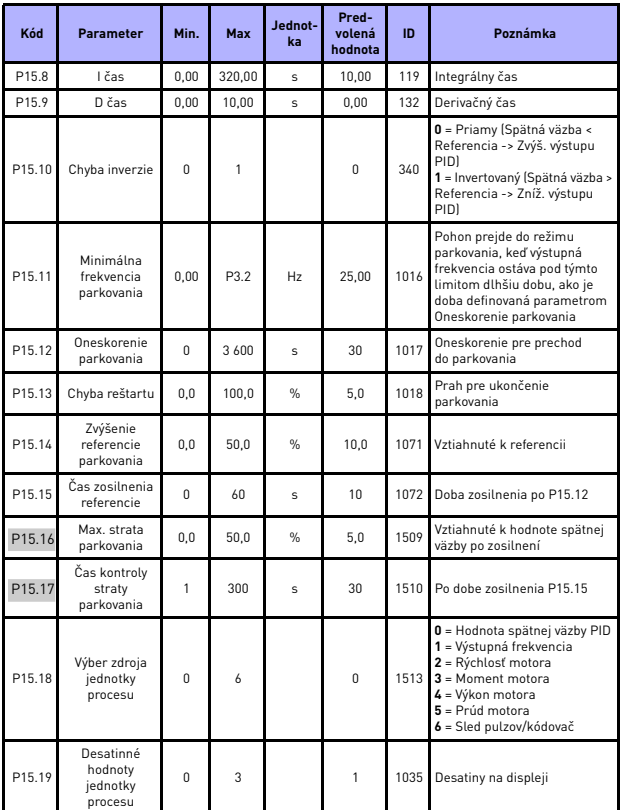

<span id="page-46-0"></span>*tab. 20: Parametre riadenia PID*

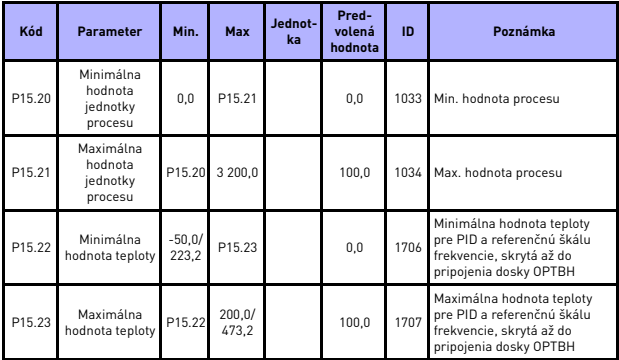

*tab. 20: Parametre riadenia PID*

**POZNÁMKA:** Tieto parametre sú zobrazené, keď **P17.2 = 0.**

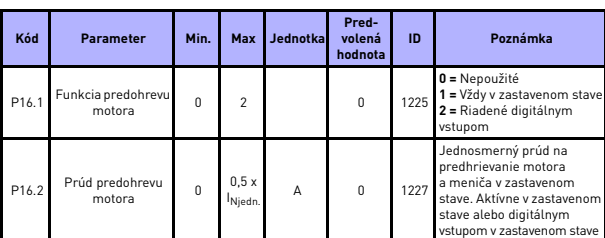

## **5.18 Riadenie motora (riadiaci panel: Menu PAR -> P16)**

*tab. 21: Predohrev motora*

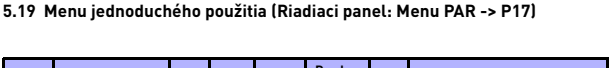

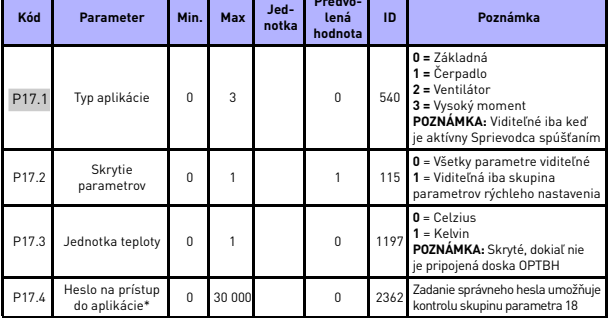

*tab. 22: Parametre menu jednoduchého použitia*

#### **POZNÁMKA:**

\*Tieto parametre sú dostupné len vo verzii power SW FWP00001V026 zahrnutej v FW01070V010 alebo neskoršej verzii.

#### **5.20 System parameters**

| Kód                                                                                                    | <b>Parameter</b>                       | Min.     | Max | Pred-<br>volená<br>hodnota | ID   | Poznámka                                                                                                    |  |  |  |
|----------------------------------------------------------------------------------------------------|----------------------------------------|----------|-----|----------------------------|------|----------------------------------------------------------------------------------------------------|--|--|--|
|                                                                                                    | Informácie o softvéru (MENU SYS -> V1) |          |     |                            |      |                                                                                                    |  |  |  |
| V1.1                                                                                                    | API SW ID                              |          |     |                            | 2314 |                                                                                                    |  |  |  |
| V1.2                                                                                                    | Verzia API SW                          |          |     |                            | 835  |                                                                                                    |  |  |  |
| V1.3                                                                                                    | Power SW ID                            |          |     |                            | 2315 |                                                                                                    |  |  |  |
| V1.4                                                                                                    | Verzia Power SW                        |          |     |                            | 834  |                                                                                                    |  |  |  |
| V1.5                                                                                                    | Identifikátor aplikácie                |          |     |                            | 837  |                                                                                                    |  |  |  |
| V1.6                                                                                                    | Revízia aplikácie                      |          |     |                            | 838  |                                                                                                    |  |  |  |
| V1.7                                                                                                    | Zaťaženie systému                      |          |     |                            | 839  |                                                                                                    |  |  |  |
| Keď nie je nainštalovaná prídavná doska komunikačnej smernice alebo doska OPT-BH, majú<br>parametre komunikačnej smernice Modbus nasledujúce hodnoty |                                        |          |     |                            |      |                                                                                                    |  |  |  |
| V <sub>2.1</sub>                                                                                                    | Stav komunikácie                       |          |     |                            | 808  | Stav komunikácie<br>Modbus.<br>Formát: xx.yyy<br>kde xx = $0-64$ (počet<br>chybových správ) vyy =<br>0-999 (počet dobrých<br>správ) |  |  |  |
| P <sub>2.2</sub>                                                                                                    | Protokol kom, zbernice                 | $\Omega$ | 1   | O.                         | 809  | $0 = Nepoužité$<br>1 = Použitý Modbus                                                                                               |  |  |  |
| P <sub>2.3</sub>                                                                                                    | Adresa pomocného prvku                 | 1        | 255 | 1                          | 810  | Predvolené nastavenie:<br>Žiadna parita,<br>1 zastavovací bit                                                                       |  |  |  |
| P <sub>2.4</sub>                                                                                                    | Rýchlosť prenosu                       | $\Omega$ | 8   | 5                          | 811  | $0 = 300$<br>$1 = 600$<br>$2 = 1200$<br>$3 = 2400$<br>$4 = 4800$<br>$5 = 9600$<br>$6 = 19200$<br>$7 = 38,400$<br>$8 = 57600$        |  |  |  |

*tab. 23: System parameters*

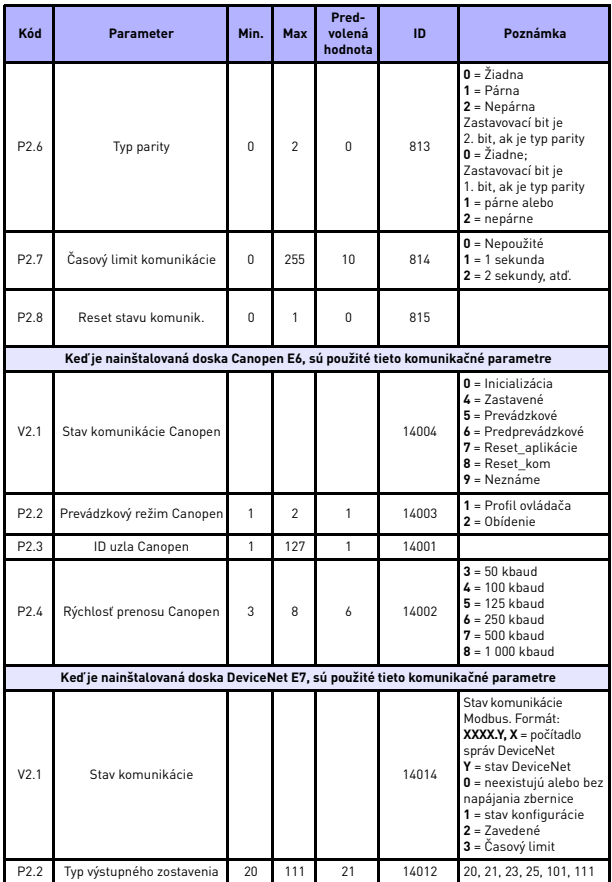

*tab. 23: System parameters*

24-hodinová podpora +358 (0) 201 212 575 • e-mail: vacon@vacon.com

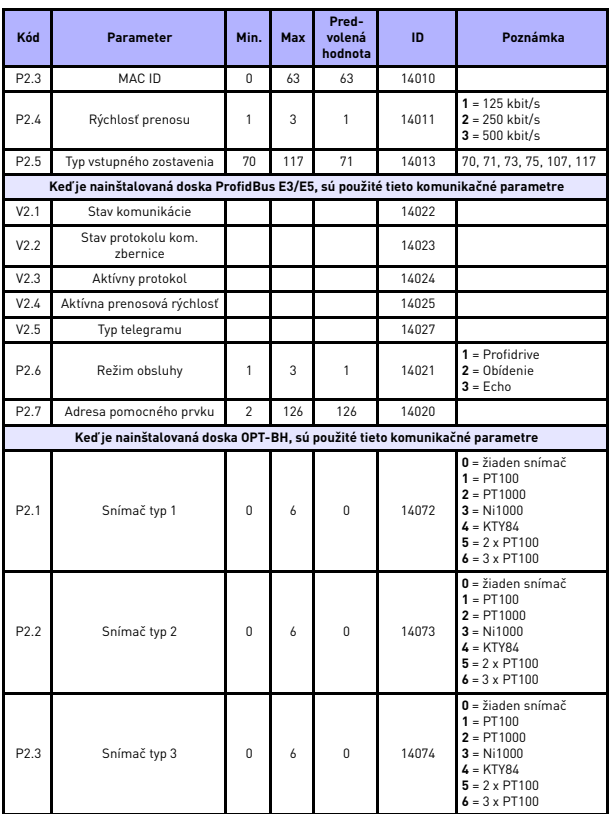

*tab. 23: System parameters*

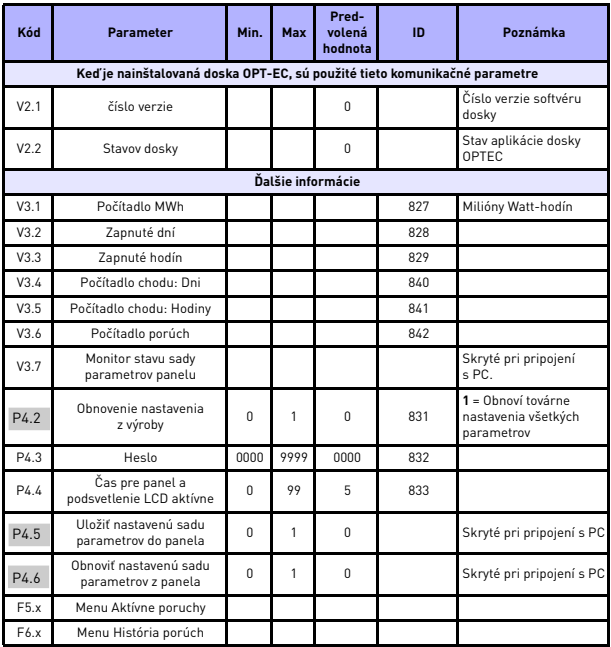

*tab. 23: System parameters*

# **6. URČOVANIE PORÚCH**

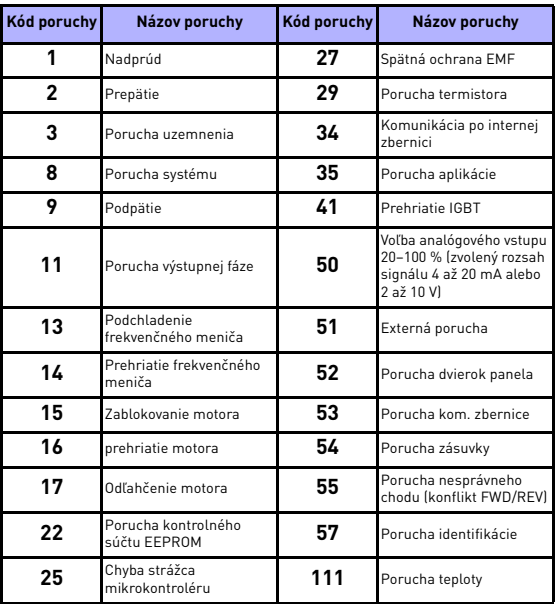

*tab. 24: Poruchové kódy. Podrobný popis porúch nájdete v používateľskej príručke.*

# **7. OBECNÉ ÚDAJE**

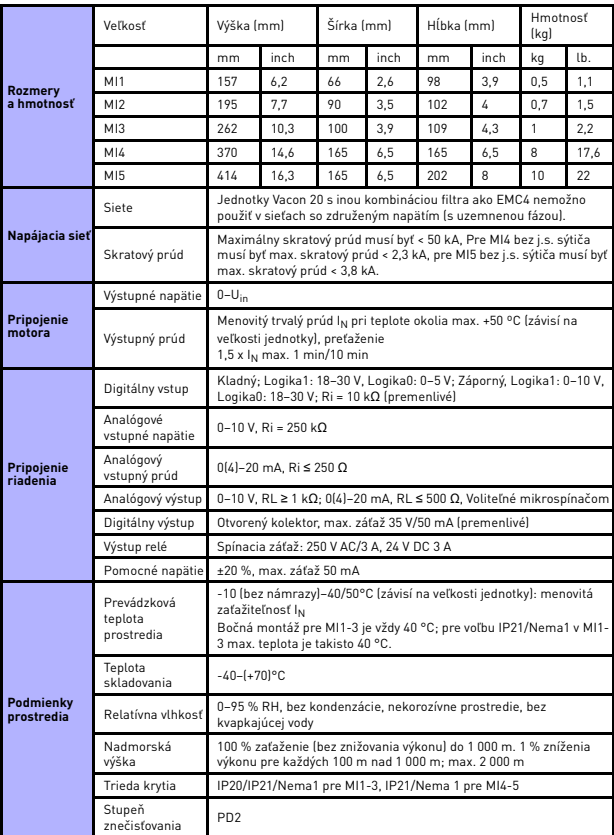

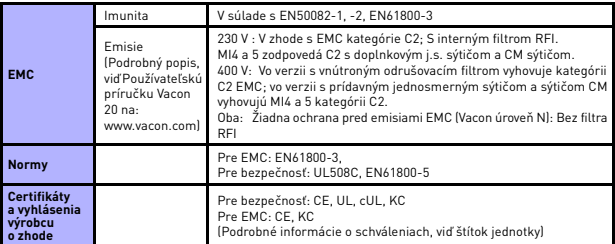

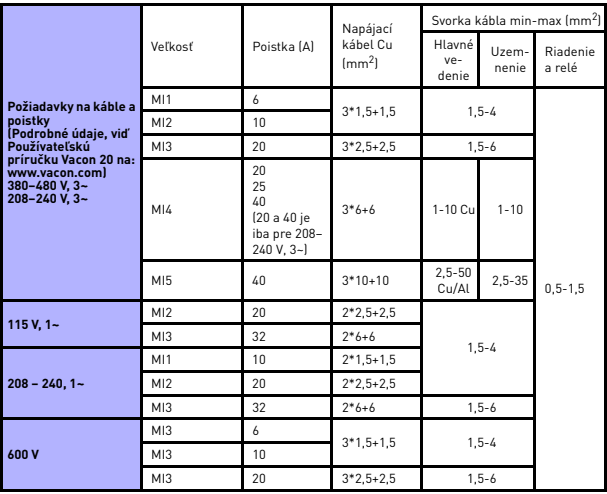

- Cez uvedené poistky je možné pripojiť jednotku k napájaniu s maximálnym skratovým prúdom 50 kA.
- Používajte káble s tepelnou odolnosťou najmenej +70°C.
- Poistky slúžia aj ako ochrana pred preťažením kábla.
- Tieto pokyny sú použiteľné iba v prípade jedného motoru a jedného káblového spojenia od frekvenčného meniča k motoru.
- Pre splnenie normy EN61800-5-1 musí mať ochranný vodič prierez **najmenej 10 mm2 Cu alebo 16 mm2 Al**. Iná možnosť je použitie dodatočného ochranného vodiča najmenej rovnakej veľkosti, ako je pôvodný vodič.

W

*Výkonové údaje Vacon 20*

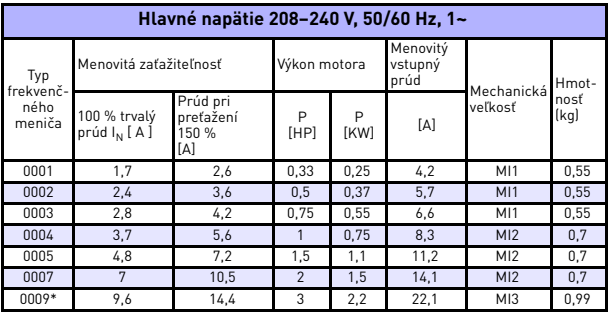

*tab. 25: Výkonové údaje Vacon 20, 208–240 V*

\* Maximálna prevádzková teplota okolia meniča je 40 °C!

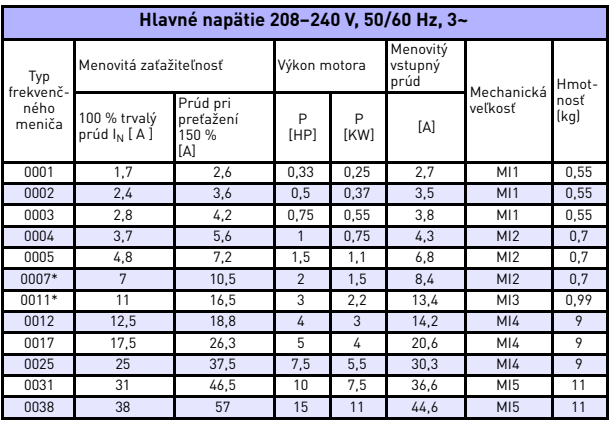

*tab. 26: Výkonové údaje Vacon 20, 208–240 V, 3~*

\* Maximálna prevádzková teplota okolia meniča je +40°C!

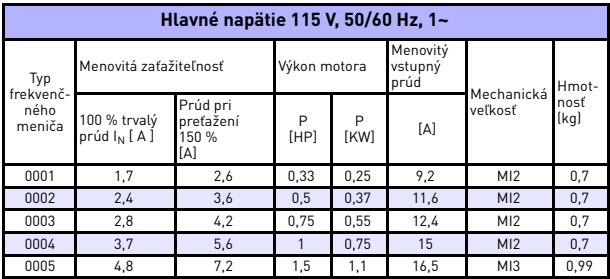

*tab. 27: Výkonové údaje Vacon 20, 115 V, 1~*

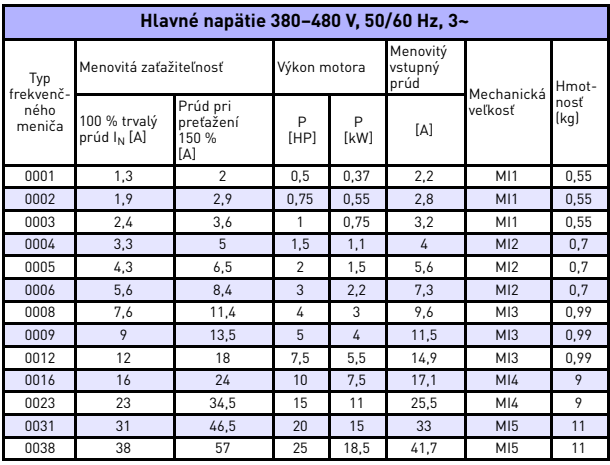

*tab. 28: Výkonové údaje Vacon 20, 380–480 V*

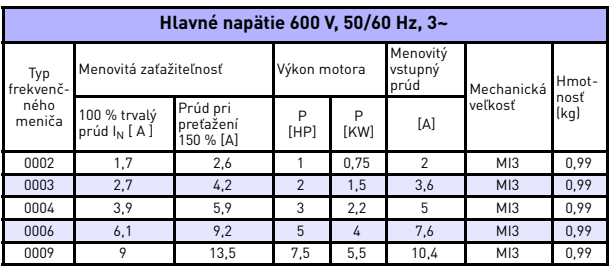

*tab. 29: Výkonové údaje Vacon 20, 600 V*

**Poznámka 1:** Vstupné prúdy sú spočítané pri napájaní transformátorom 100 kVA.

**Poznámka 2:** Pre motor s permanentnými magnetmi vyberajte menovitý výkon frekvenčného meniča podľa výkonu motora na hriadeli, a nie podľa menovitého prúdu.

*Rýchle nastavenie Modbus*

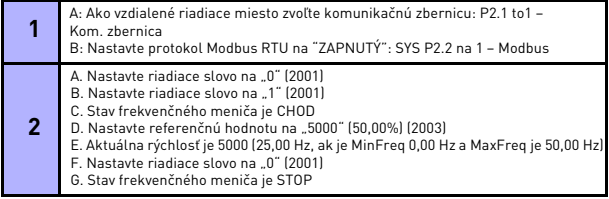

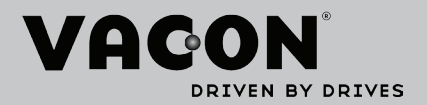

Nájdite najbližšiu kanceláriu spoločnosti Vacon na internetovej stránke:

www.vacon.com

Ručné podpísanie: documentation@vacon.com

Fínsko 65380 Vaasa Runsorintie 7 Vacon Plc.

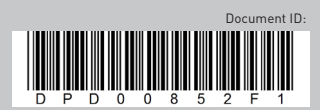

Môže sa zmeniť bez predchádzajúceho oznámenia.<br>© 2013 Vacon Plc.